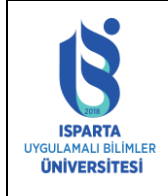

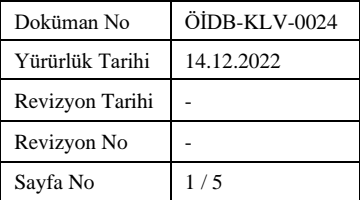

## **SİSTEME GİRİŞ**

• [https://obs.isparta.edu.tr](https://obs.isparta.edu.tr/) adresinden sisteme giriş yapılır.

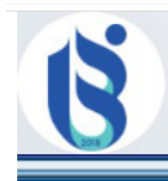

# **ISPARTA UYGULAMALI BİLİMLER ÜNİVERSİTESİ** ÖĞRENCİ BİLGİ SİSTEMİ

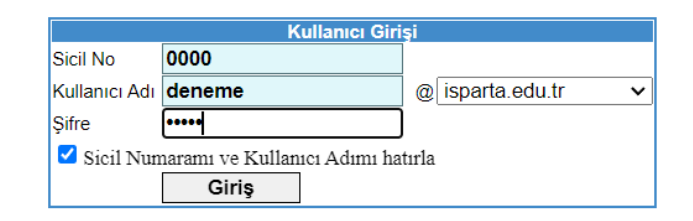

• Devamsızlık İşlemleri menüsüne giriş yapılır.

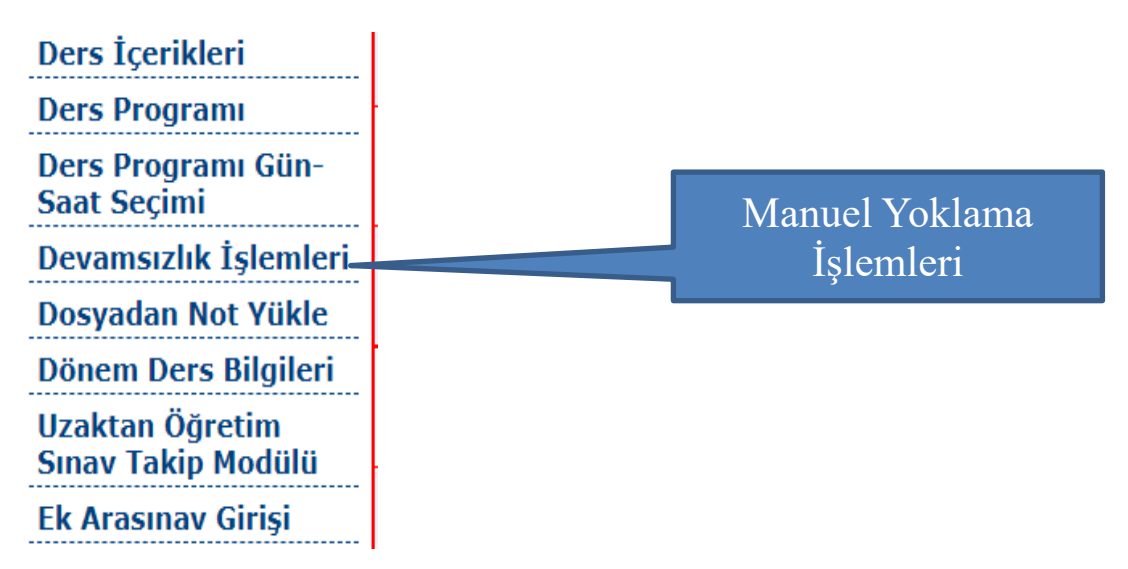

• Dönem dersleri sayfaya gelecek olup Yoklama başlatabilmek için Yoklama Seç bağlantısına tıklanır.

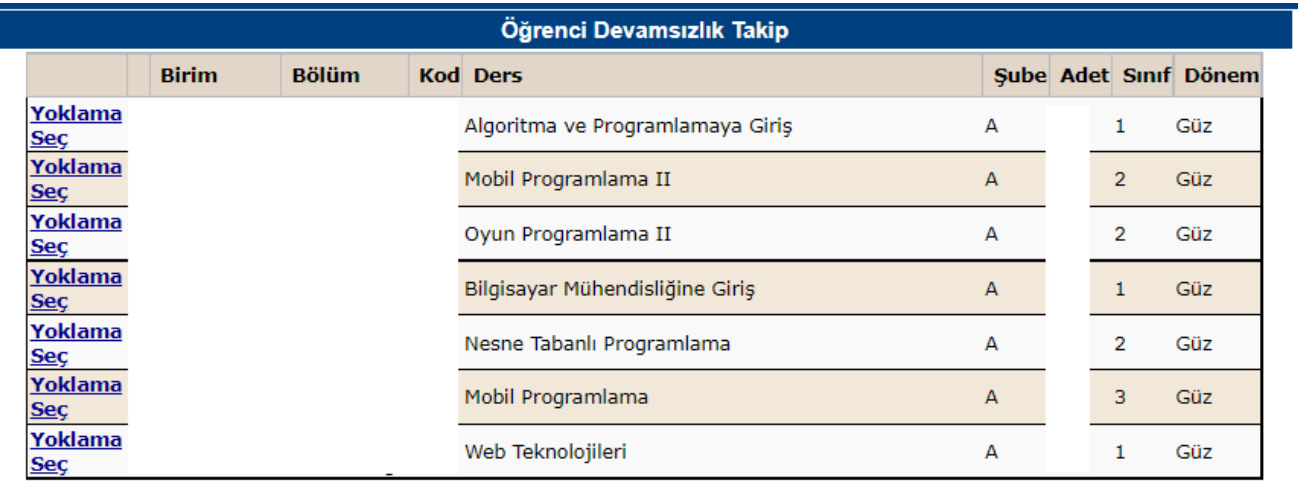

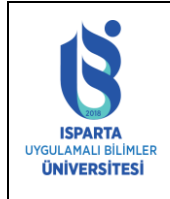

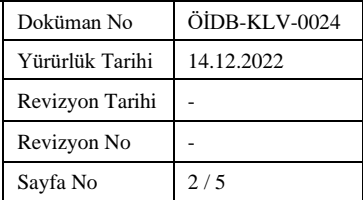

#### **MANUEL YOKLAMA BAŞLATMA**

• Yoklama hangi hafta ve saatler için alınacak ise hafta-saat seçimi yapılır. Yoklama BAŞLAT butonuna tıklanarak o hafta ve saatlere ait yoklama oluşturulur.

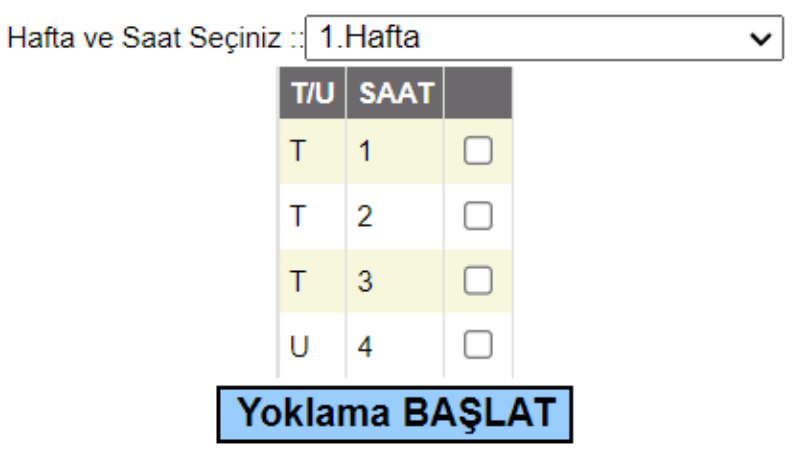

#### **MANUEL YOKLAMA DÜZENLEME**

• Yoklama BAŞLAT işleminden sonra seçili derse ait oluşturulan yoklama listeleri gelecektir. Eğer daha önce oluşturulan saatler varsa saat seçimleri pasif olacaktır.

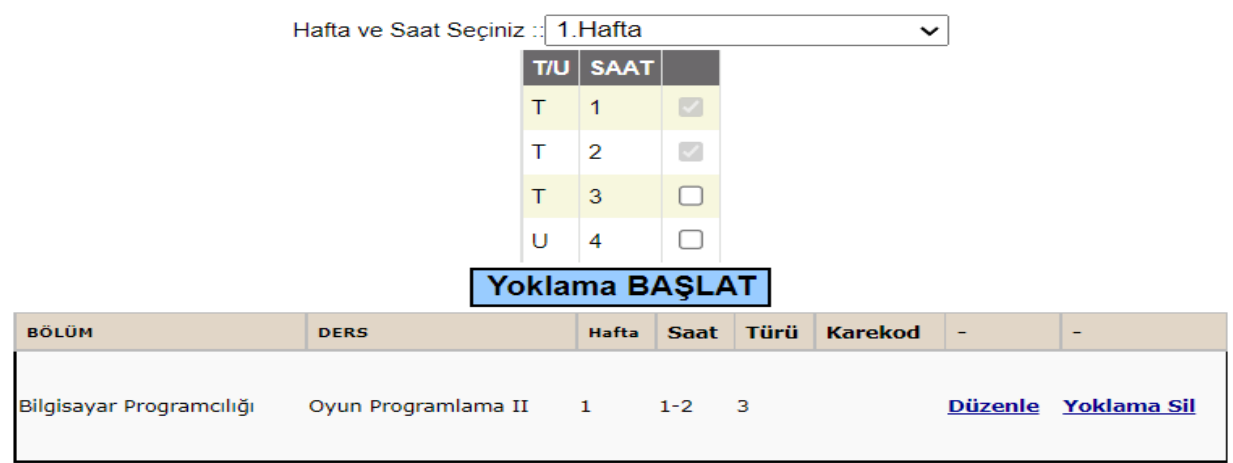

• Yoklama listesine öğrenci eklemek veya çıkarmak için Düzenle bağlantısına tıklanır. Düzenle bağlantısı ile yoklamaya ait katılım listeleri ekrana gelecektir.

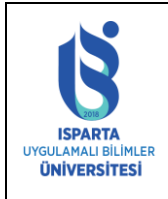

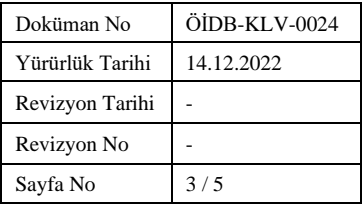

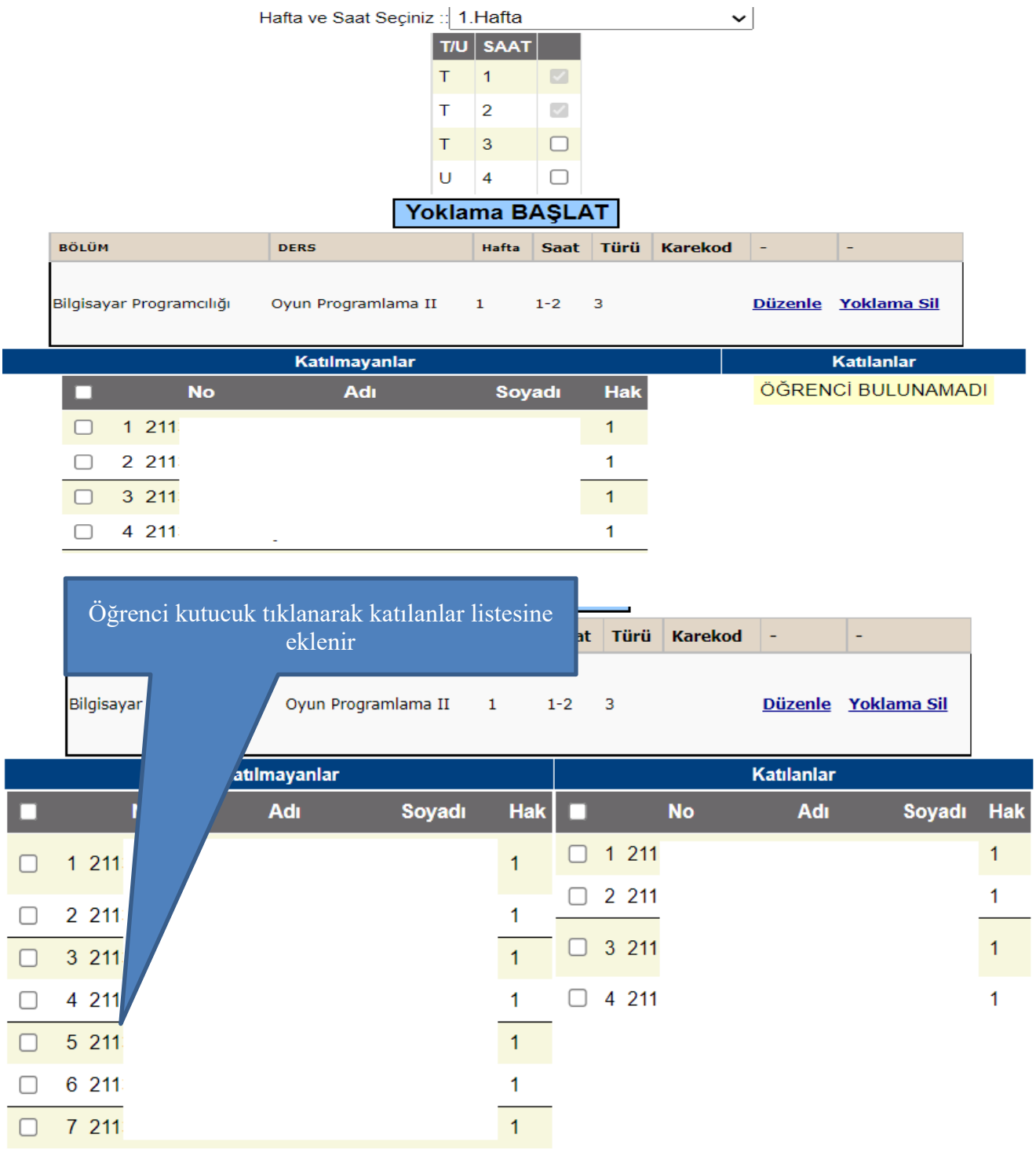

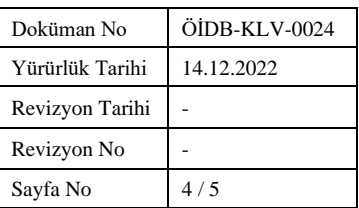

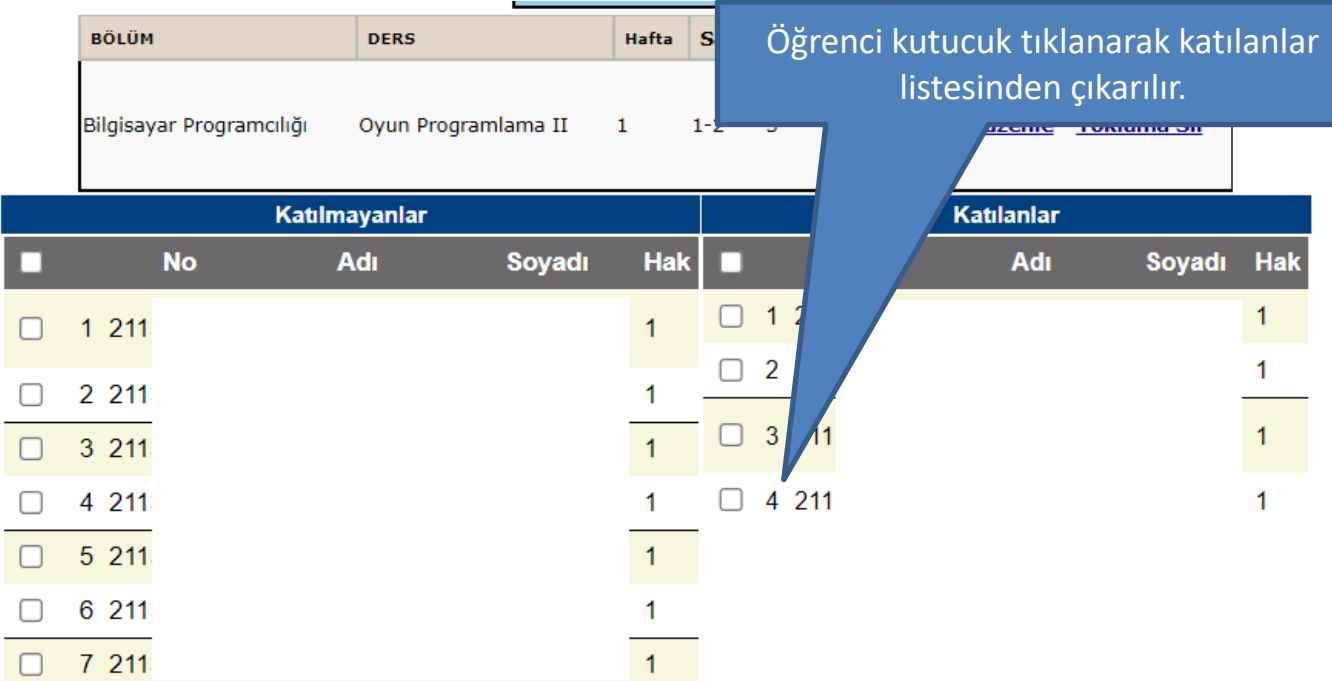

• Listeler oluşturulduktan sonra sisteme kayıt için Yoklama KAYDET işlemi yapılması gerekmektedir.

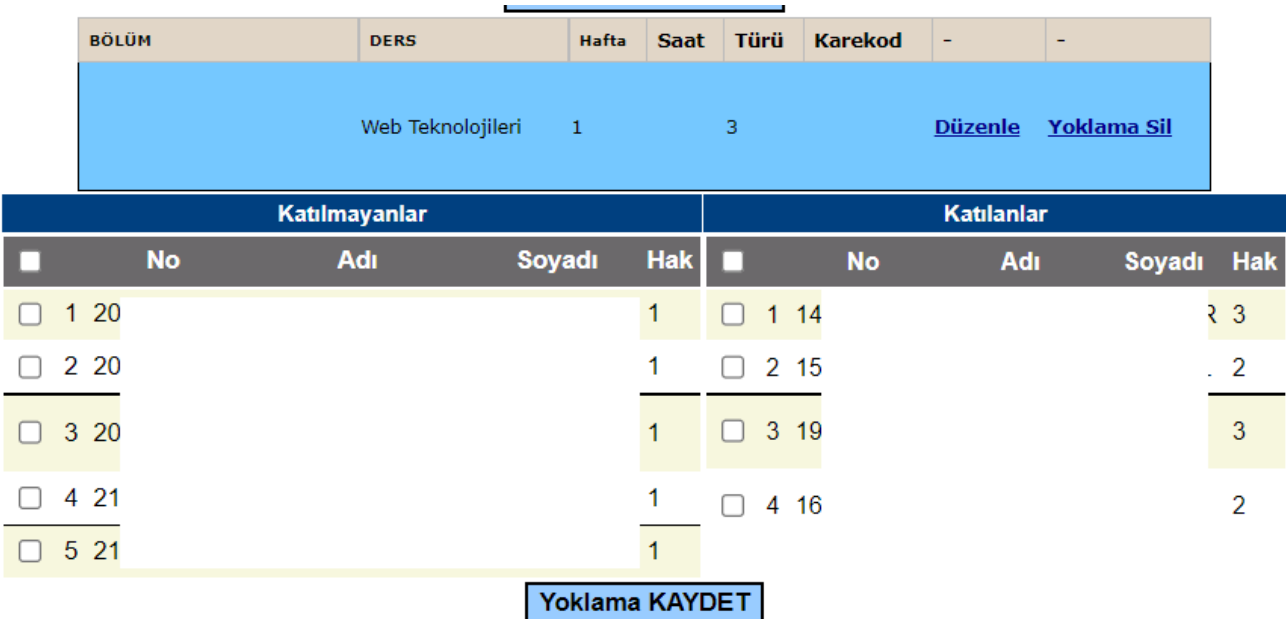

- Yoklama KAYDET işleminden sonra listeler üzerinde istenildiği gibi değişiklik yapılıp tekrar yoklama kaydedilebilir.
- Listeler mobil uygulama üzerinden de görülebilecek olup değişiklik yapılamayacaktır.
- OBS üzerinden manuel yoklama başlatılıp kayıt yapıldıktan sonra sistem mobil uygulamadaki yoklama saatlerini kapatmakta ve değişikliğe mobil üzerinden izin vermemekte ve öğrencilerin katılımına müsaade etmemektedir.

**UYGULAMALI BİLİMLER ÜNİVERSİTESİ** 

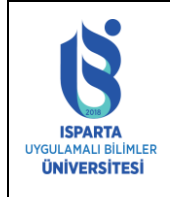

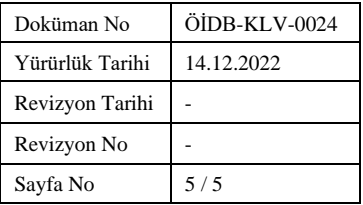

• Daha önce oluşturulan yoklama ve yoklamadaki öğrenci listesini silmek için Yoklama Sil bağlantısına tıklanarak yoklama silinir.

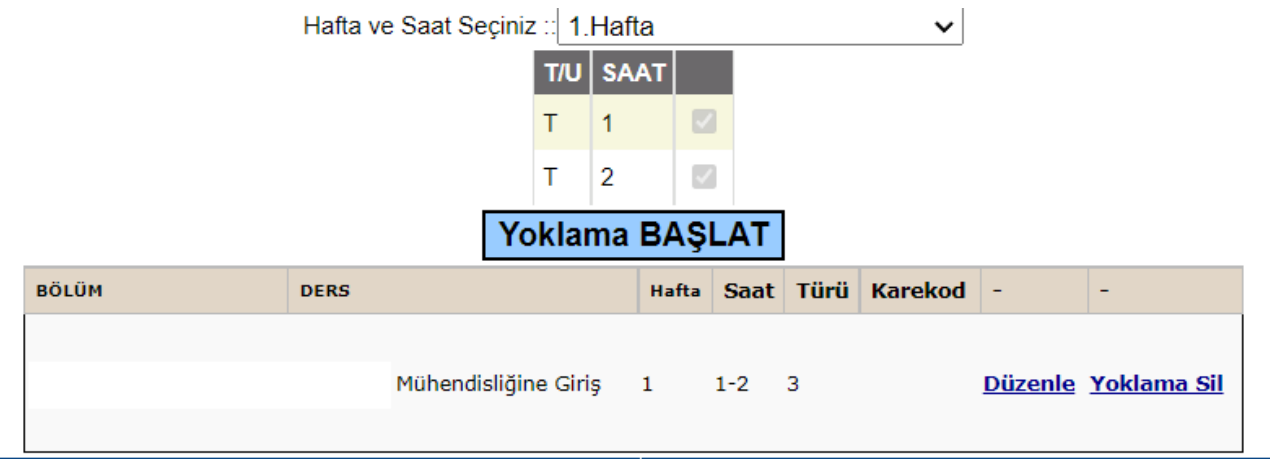

## **NOT GİRİŞİ VE DEVAMSIZLIK KONTROLÜ**

2022-2023 Yılı Güz Döneminden itibaren ISUBÜ-Yoklama sistemi ile alınan yoklamalara ait devamsızlık yüzdelik oranları Not Girişi ekranına getirilmektedir.

Sistem otomatik olarak gelen yüzdelik oranlarına göre NA harf notu vermektedir. Oranlar öğrenciye dersin atandığı tarihi dikkate alarak hesaplanmaktadır. Fakat NA harf notu vermemek veya %30-%20 oranını dikkate almak bu dönem için Öğretim Elemanlarına bırakılmıştır. Ö. Elemanları NA yı silerek not yazabilir.

Sistem Devamsızlık oranını, öğretim elemanlarının aldığı haftalar üzerinden ayrı, Yönetmeliğe göre 14 hafta üzerinden ayrı göstermektedir. Dersin hem teorik hem de uygulama kredisi var ise sistem toplayarak tek bir oran getirmektedir.

Devamsızlık İşlemleri menüsünden ISUBÜ-Yoklama Derse Katılmayan Öğrencilerin Yüzdelik Oranları ve ISUBÜ-Yoklama Derse Katılım Tüm Haftalar raporlarını alarak saklayınız.

Derse Kayıt Haftası: Öğrenciye dersin atandığı haftayı ifade eder.

Alınan yoklama%: almış olduğunuz toplam yoklama saatine göre öğrencinin derse katılmadığı oranı ifade eder.

Yönetmelik yoklama %: almanız gereken toplam yoklama saatine göre öğrencinin katılmadığı oranı ifade eder(eksik almış olduğunuz saatlerde tüm öğrenciler yoklamaya dahil edilmiştir.)